# **Услуга «Мобильные сотрудники»**

#### **Обновление от 06.12.2021**

*Мы рады сообщить об обновлении услуги «Мобильные сотрудники» и представить вашему вниманию новые возможности.*

#### **Рабочая область «Транспорт»**

#### **Редактирование транспорта**

Дополнили подсказки к полям в окно редактирования транспорта.

#### **Рабочая область «Координатор»**

#### **Фотоотчет по формам**

Мы добавили новый отчет «Фотоотчет по формам». С его помощью вы сможете посмотреть, какие изображения ваши сотрудники прикрепили к формам.

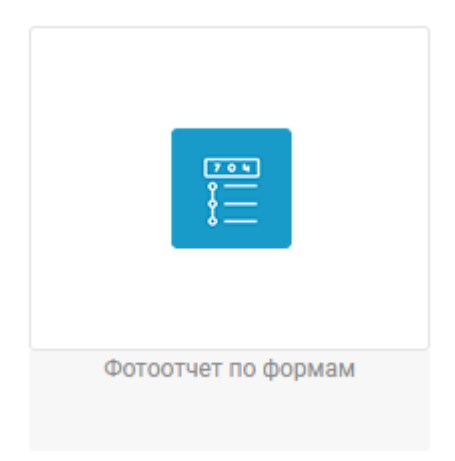

#### Отчет по формам / Фотоотчет по формам

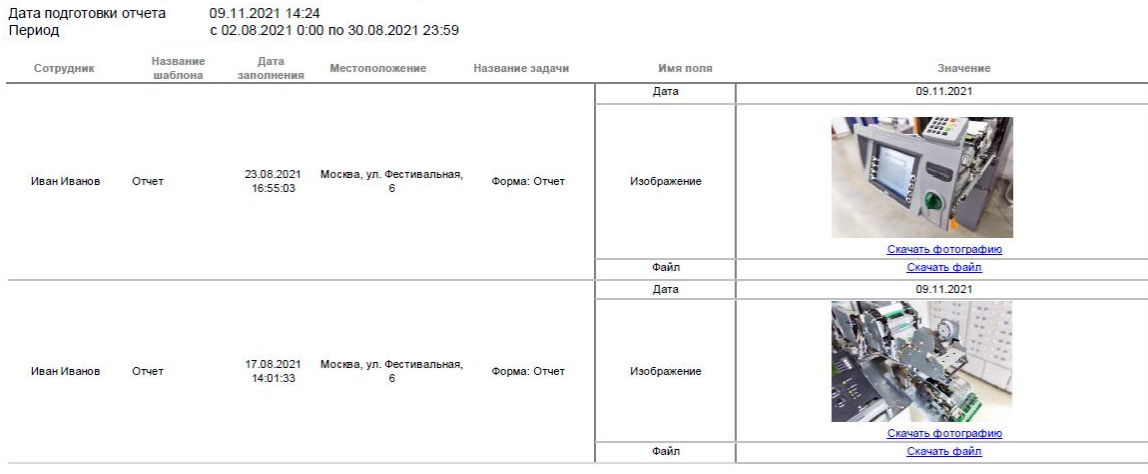

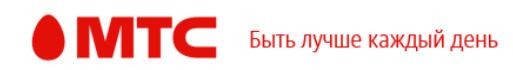

# **Просмотр фотографии, прикрепленной к форме**

Теперь при просмотре формы отображается миниатюра прикрепленного изображения. Чтобы скачать его, нажмите на миниатюру, а затем на ссылку «Скачать изображение».

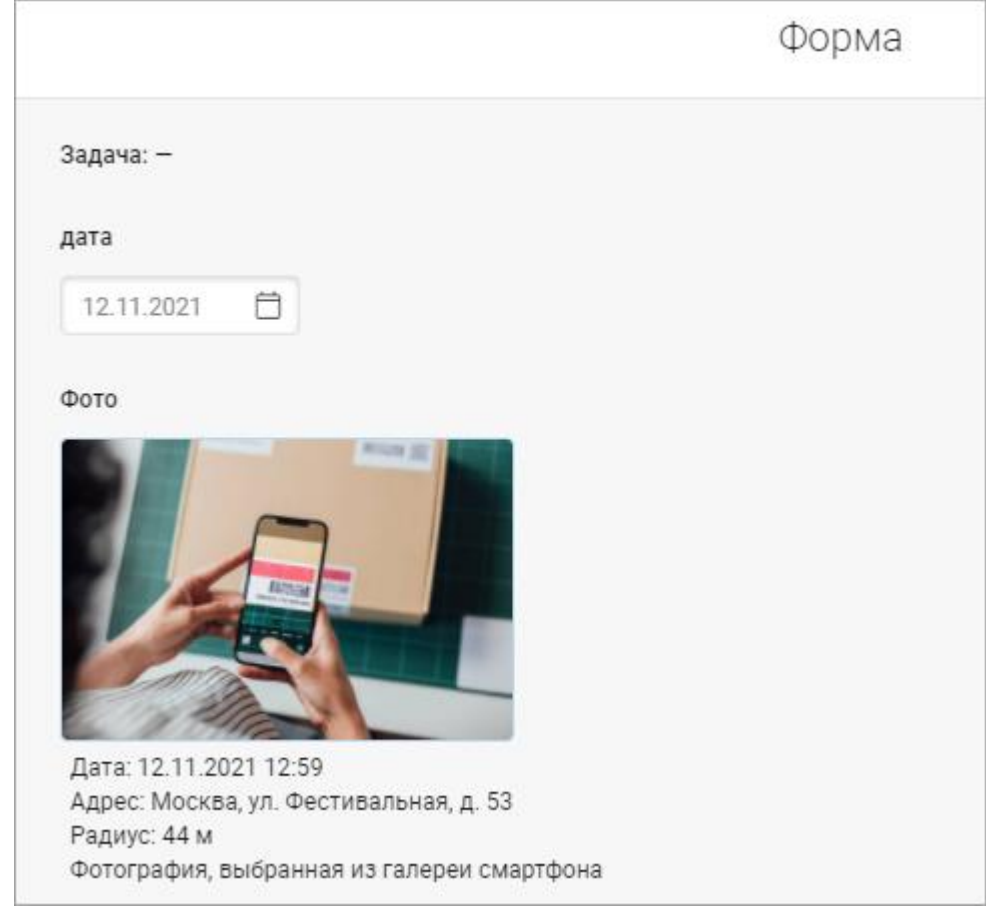

## **Рабочие области «Сотрудники» и «Координатор»**

### **Отчет «Список сотрудников»**

Мы добавили новый отчет «Список сотрудников». С его помощью вы сможете посмотреть информацию по сотрудникам: имя, группу, регион, тарифный план, начальная и завершающая точки работы, дополнительное время работы, комментарий и номер телефона.

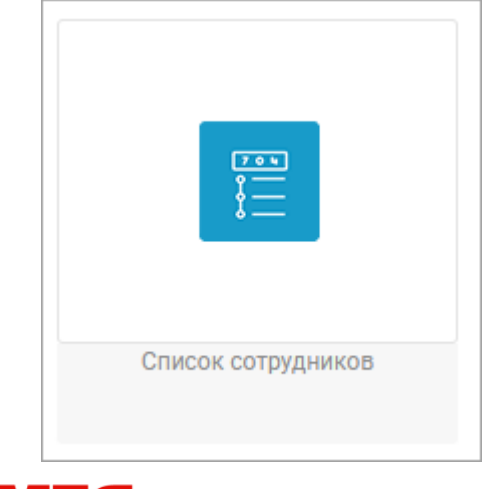

![](_page_1_Picture_7.jpeg)

Список сотрудников

Дата подготовки отчета 14.11.2021 23:59<br>Период подготовки отчета c 01.11.2021 0:00 по 14.11.2021 23:59

![](_page_2_Picture_49.jpeg)

# **Ретрансляция данных**

При смене тарифа на «Эконом» или «Стандарт» добавили предупреждение, что будет отключена ретрансляция данных во внешние системы.

![](_page_2_Picture_50.jpeg)

## **Все рабочие области**

# **Цвета для групп сотрудников, объектов и гео-зон**

Добавили больше 20 новых цветов, которые можно выбрать для обозначения гео-зон, групп сотрудников, объектов и гео-зон.

![](_page_2_Picture_9.jpeg)

![](_page_3_Picture_32.jpeg)

В сообщениях иконки рядом с именем сотрудников отображаются того же цвета, что и группа сотрудника.

# **Создание объектов**

Теперь объекты можно создавать в радиусе других объектов.

# **Создание статусов**

Добавили подсказку в окно создания статуса сотрудников.

![](_page_3_Picture_33.jpeg)

![](_page_3_Picture_7.jpeg)

## **Настройки**

В настройки добавили подсказки и ссылки на помощь, поправили названия опций верстку, а также сделали переключатели, чтобы вам было удобнее работать.

![](_page_4_Picture_70.jpeg)

## **Создание и редактирование гео-зон на карте**

Создавать и редактировать гео-зоны на карте стало намного удобнее: при нажатии правой кнопкой мыши на точку гео-зоны вы теперь можете завершить или отменить создание гео-зоны, удалить последнюю точку.

При создании гео-зоны в правом верхнем углу теперь отображается меню, в котором вы можете сохранить гео-зону или отменить ее создание.

Кроме того, перейти к следующему шагу создания гео-зоны вы теперь можете по нажатию клавиши Enter, а к отмене создания гео-зоны — по клавише Esc. Аналогично и для редактирования формы гео-зоны: нажмите Enter, и форма гео-зоны сохранится, Esc — для отмены действия.

![](_page_4_Picture_7.jpeg)

![](_page_5_Picture_0.jpeg)

#### **Построение мгновенных отчетов**

Если вы пытаетесь повторно построить мгновенный отчет одного типа, то теперь отображается предупреждение «Отчет данного типа уже готовится. Пожалуйста, подождите...».

*Мы будем рады услышать ваше мнение о том, как можно улучшить или дополнить работу новых функций. Пишите нам на [b2b@mpoisk.ru,](mailto:b2b@mpoisk.ru) мы обязательно рассмотрим и учтем ваши пожелания.* 

*Команда «Мобильных сотрудников»*

![](_page_5_Picture_5.jpeg)